# TECH TIP #4: USING MODULE SETTINGS TO GUIDE STUDENTS

You can manage the way students interact with content in your modules. Learn how module settings can reinforce content sequence and require student participation.

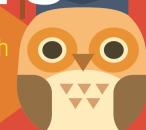

### **OPEN MODULE SETTINGS**

1

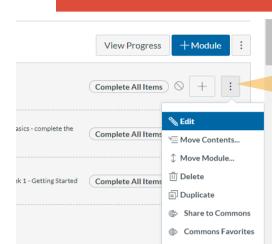

Click on the "breadcrumbs" to open the edit options for a module.

Choose "Edit" to open a window that will give you options for rules that you can apply to the module that you wish to edit.

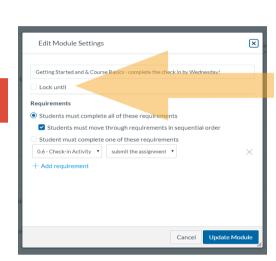

The edit window allows you to lock a module until a specified date.

Locking a module until a specific dates allows you to release content on a weekly basis and to facilitate the students' pace in your class.

## **PREREQUISITES**

3 Use prerequisites to require students to view a previous module before continuing to more content.

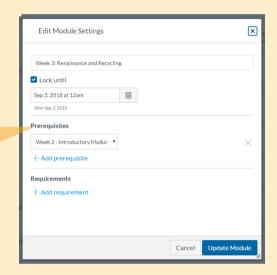

### **REQUIREMENTS**

3a

Use requirements to set activities for students to complete. You can select for students to complete all requirements or just one. You can require sequential movement.

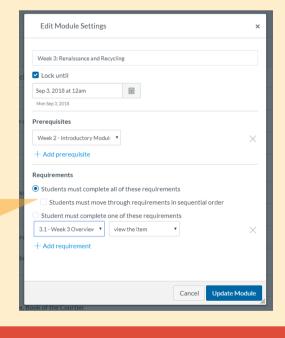

# Requirement Settings

You have a range of options for the requirement: "view the item", "submit the assignment", "contribute to the page", or "score at least".

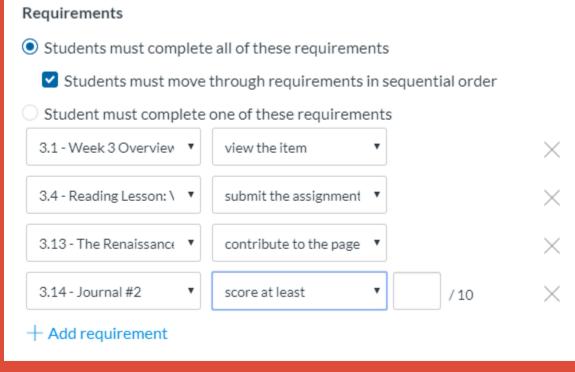

Note: If you deactivate access to assignments, quizzes, and

files in the menu, students will need to follow your module rules to access content.

RESOURCES